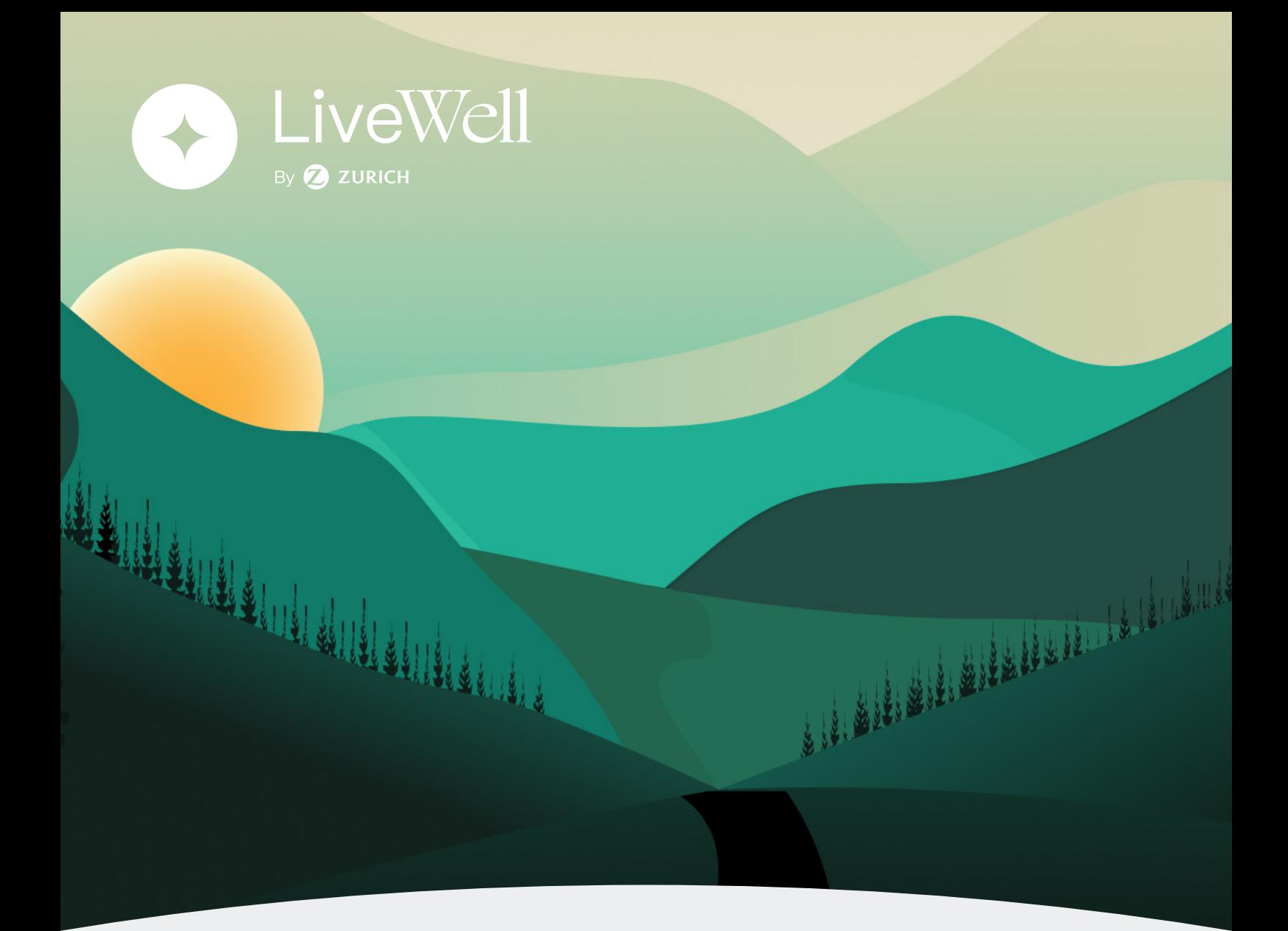

## Estás a un clic de empezar a vivir mejor.

## Guía de uso

Descargá LiveWell desde App Store **1.** Escaneá el código QR o introducí o Google Play

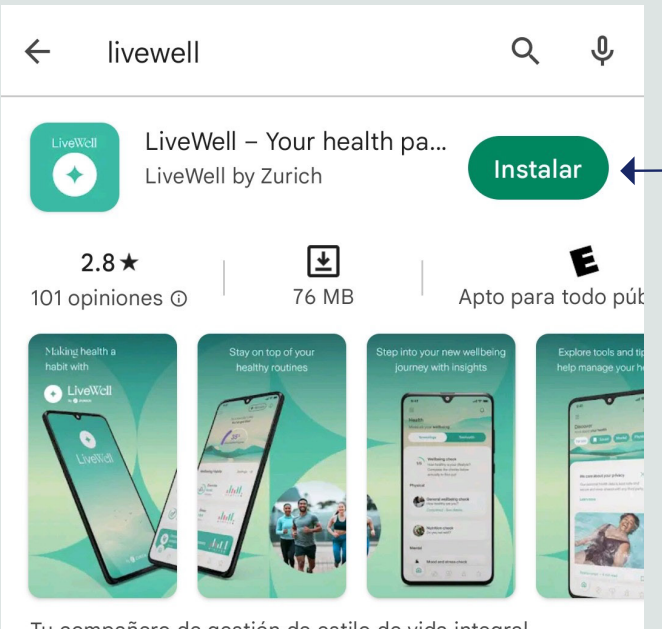

Tu compañero de gestión de estilo de vida integral, monitoreo y soporte de salud

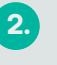

el código de activación

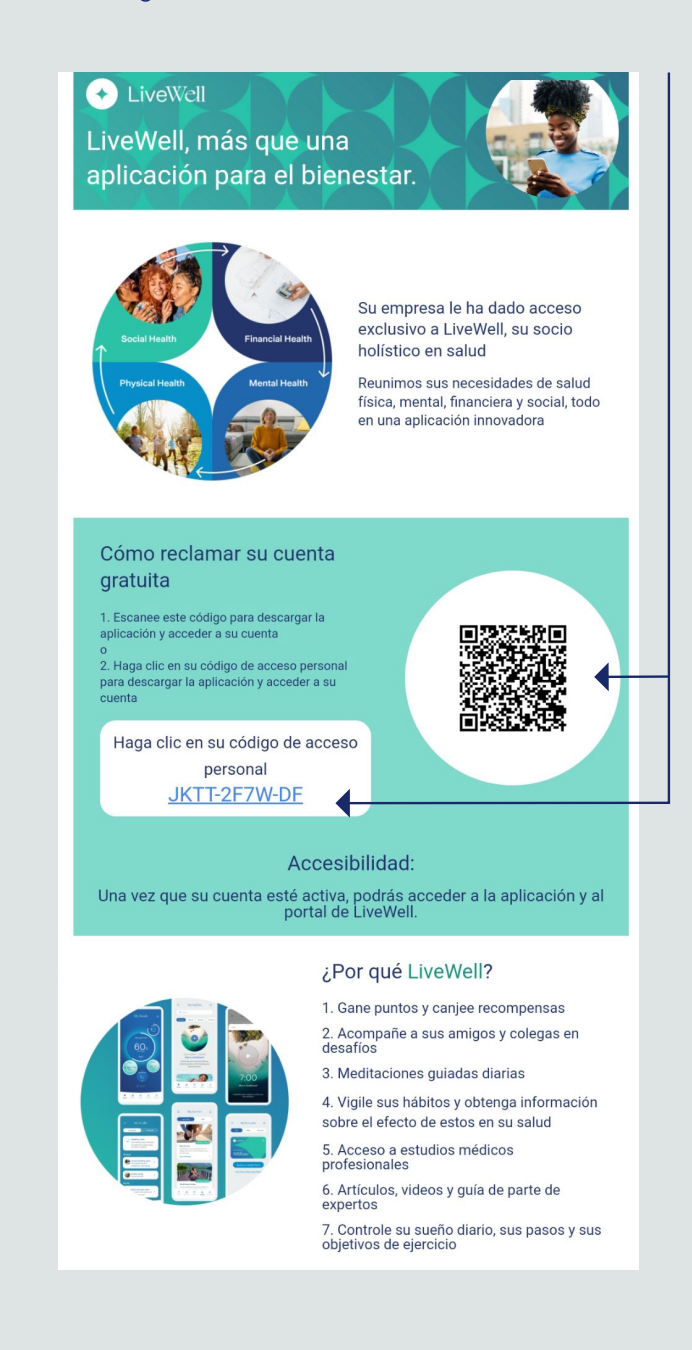

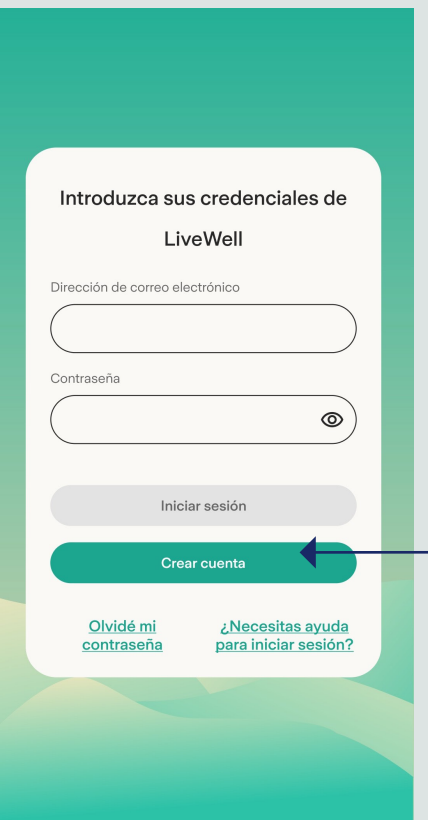

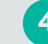

**3.** Hacé clic en crear cuenta **4.** Completá los datos para crear tu cuenta y a continuación aceptá los términos y condiciones

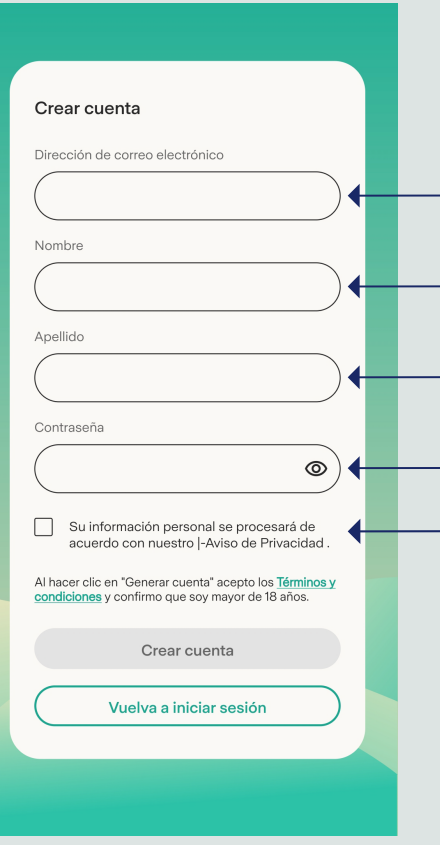

**5.** Introducí tu mail y contraseña creada en el paso anterior

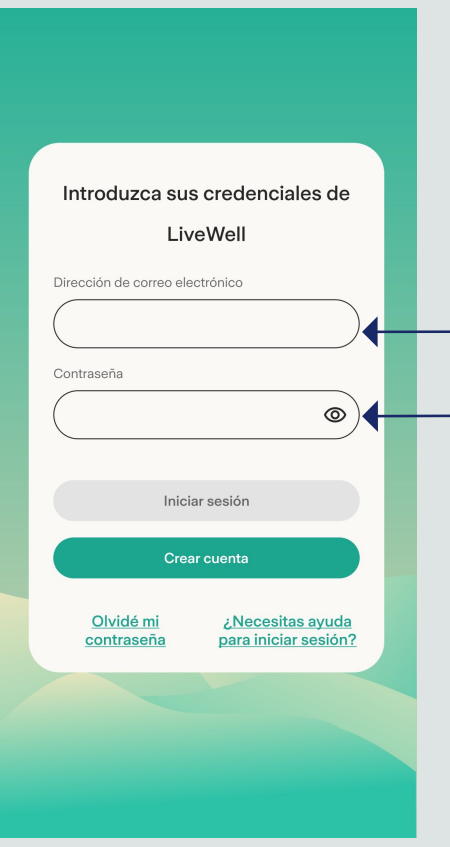

Completá el código de activación que te llegó **6. 7.**a tu celular (utilizá 00549 + código de área + teléfono, si es de G.B.A. usando 11 en vez de 15)

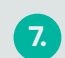

Conectá tus dispositivos de seguimiento a LiveWell ingresando a Conexiones

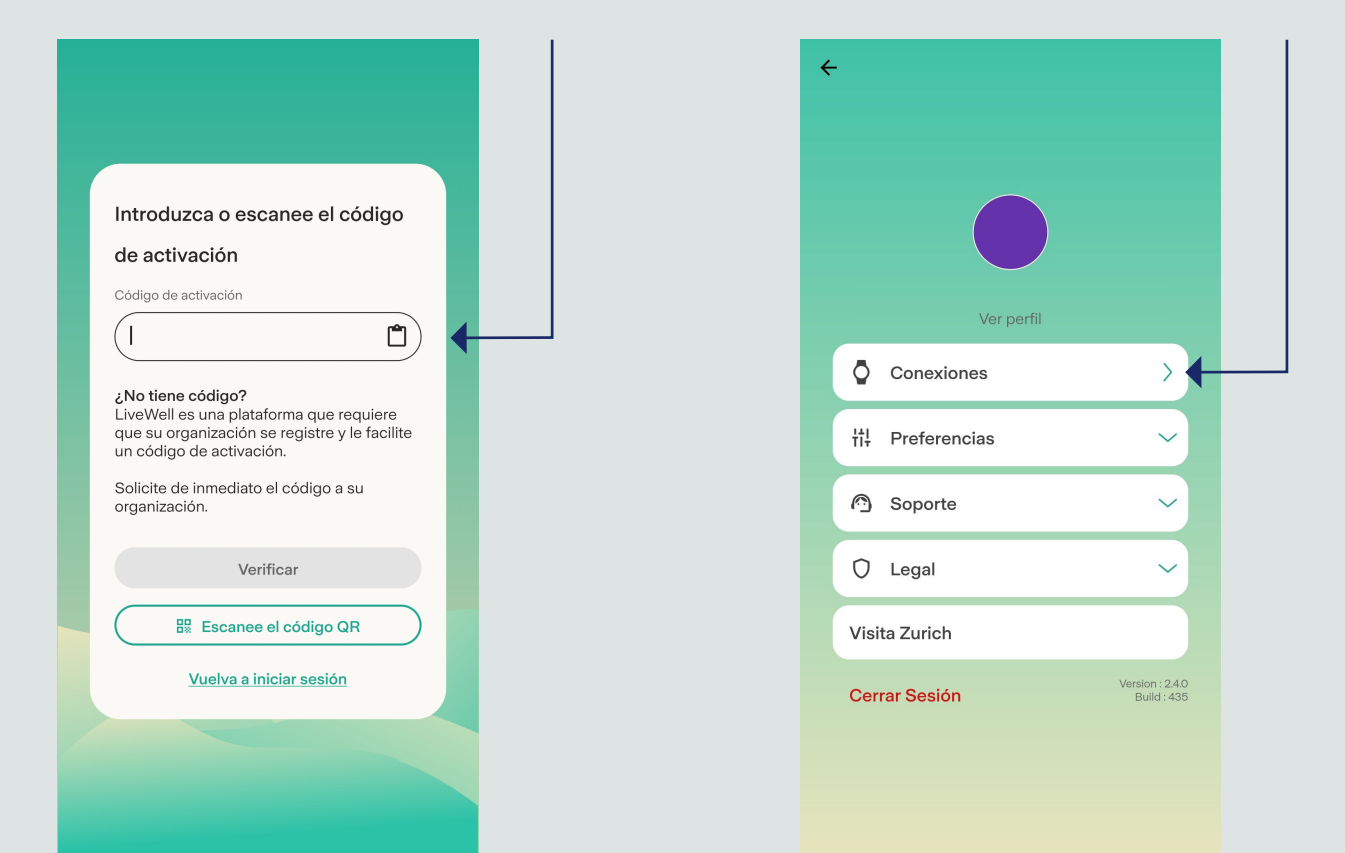

## **¿Querés conocer más?**

 $\sqrt{2}$ 

LiveWell

<sup>8</sup>/ 2 zurich

Accedé al Tutorial de LiveWell haciendo **clic aquí** 

## **¿Necesitás ayuda?**

Envía un mail a support.livewell@zurich.com

O comunicate con tu Asesor de Seguros o al Centro de Atención al Cliente al 0800-333-987424 (Zurich), de lunes a viernes de 9 a 18 horas.

LIVE**WELL**. VIVÍ MÁS, Y MEJOR.